# **Vostro 5370**

## Quick Start Guide

Stručná příručka | Gyors üzembe helyezési útmutató Przewodnik szybkiego uruchamiania | Stručná úvodná príručka

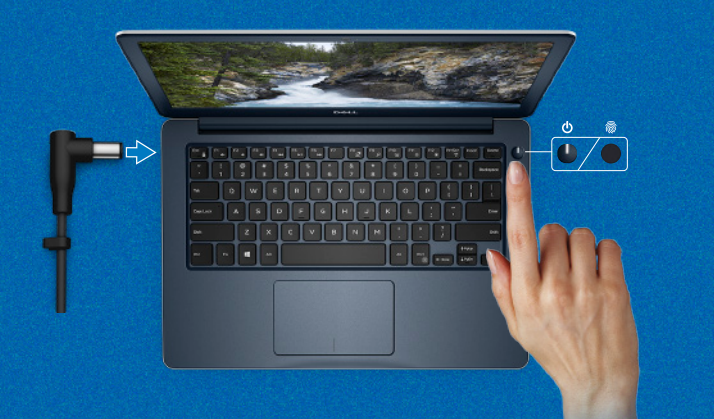

### **Follow the instructions on the screen to finish operating system setup.**

Dokončete nastavení operačního systému podle pokynů na obrazovce. Az operációs rendszer beállításának befejezéséhez kövesse a képernyőn megjelenő utasításokat. Postępuj zgodnie z instrukcjami wyświetlanymi na ekranie, aby ukończyć proces konfiguracji systemu operacyjnego.

Pri nastavovaní operačného systému postupujte podľa pokynov na obrazovke.

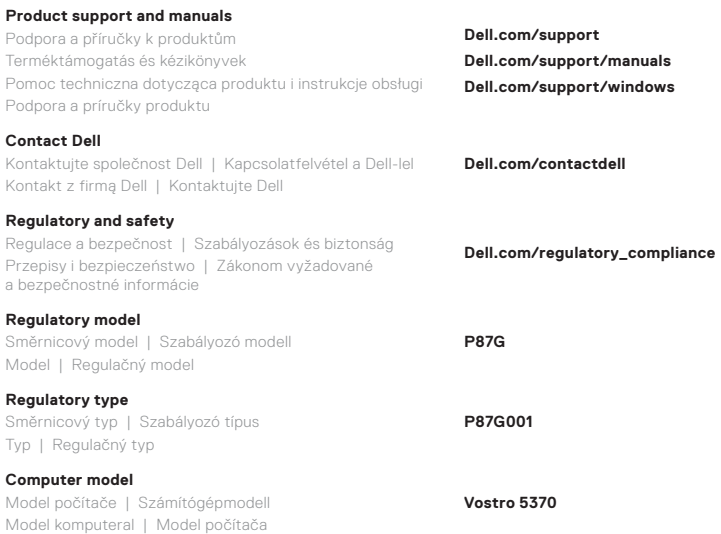

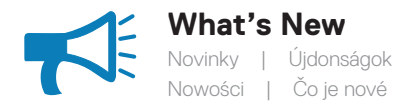

#### **An intuitive fingerprint reader (optional purchase) integrated with the power button provides an easy and secure log on option.**

Intuitivní čtečka otisků prstů (volitelná výbava), jež je součástí vypínače, představuje snadný a bezpečný způsob přihlášení.

A bekapcsológombba beépített intuitív, opcionális ujjlenyomat-olvasó egyszerű és biztonságos lehetőséget kínál a bejelentkezésre.

Intuicyjny czytnik linii papilarnych (opcjonalny) zintegrowany z przyciskiem zasilania umożliwia łatwe i bezpieczne logowanie.

Intuitívny snímač odtlačkov prstov (voliteľný) integrovaný v tlačidle napájania poskytuje jednoduchú a bezpečnú možnosť prihlasovania do systému.

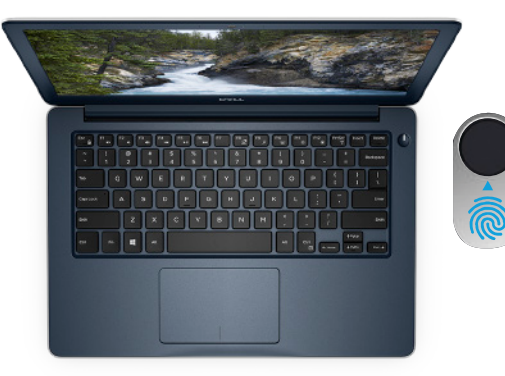

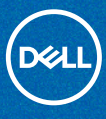

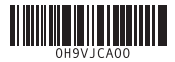

## **Create recovery media for Windows 10**

Vytvořte média pro obnovení systému Windows 10 Helyreállítási adathordozó létrehozása a Windows 10-hez Utwórz nośnik odzyskiwania systemu Windows 10 Vytvorte obnovovacie médium pre systém Windows 10

#### **In Windows search, type Recovery, click Create a recovery drive, and follow the instructions on the screen.**

Do vyhledávání v systému Windows napište **obnovení**, klikněte na položku **Vytvořit jednotku pro obnovení** a postupujte podle pokynů na obrazovce.

A Windows keresőjében írja be **Helyreállítás** szót, kattintson a **Helyreállítási meghajtó készítése** eleme, és kövesse a képernyőn megjelenő utasításokat.

W programie Windows Search wpisz **odzyskiwanie**, kliknij opcję **Utwórz dysk odzyskiwania** i postępuj zgodnie z instrukcjami wyświetlanymi na ekranie.

Vo vyhľadávaní systému Windows zadajte **Obnova**, kliknite na možnosť **Vytvoriť jednotku obnovy** a postupujte podľa pokynov na obrazovke.

## **Features**

Funkce | Jellemzők | Funkcje | Vlastnosti

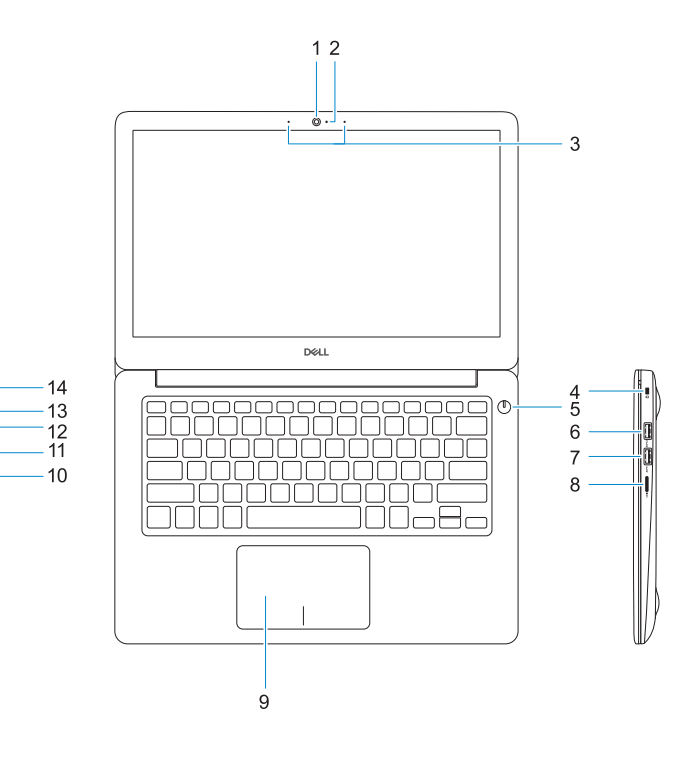

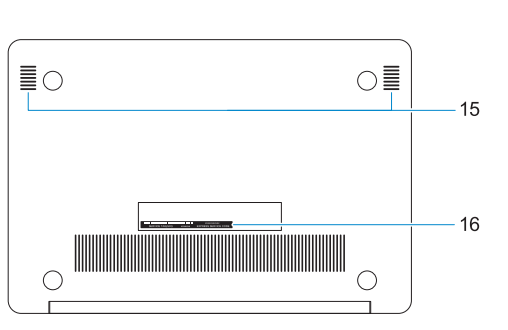

- **1.** Kamera
- **2.** Kontrolka stavu kamery
- **3.** Dvoupásmové mikrofony
- **4.** Konektor pro bezpečnostní kabel Noble
- **5.** Tlačítko napájení s volitelnou čtečkou otisků prstů
- **6.** Port USB 3.1 1. generace s technologií PowerShare
- **7.** Port USB 3.1 1. generace
- **8.** Čtečka karet microSD
- **9.** Dotyková podložka
- **10.** Port náhlavní soupravy
- **11.** Port HDMI
- **12.** Port USB 3.11. generace Type-C s technologií Power Delivery/ DisplayPort
- **13.** Indikátor stavu napájení a baterie
- **14.** Port napájecího adaptéru
- **15.** Reproduktory
- **16.** Servisní štítek

**1.** Kamera

**2.** Kamera állapotjelzője

**3.** Kettős tömbmikrofonok

**4.** Noble biztonsági kábel foglalat

- **5.** Bekapcsológomb opcionális ujjlenyomat-olvasóval
- **6.** USB 3.1 Gen 1 port PowerShare funkcióval
- **7.** USB 3.1 Gen 1 port
- **8.** microSD kártyaolvasó
- **9.** Érintőpad
- **10.** Headsetport
- **11.** HDMI-Port
- **12.** USB 3.1 Gen 1 (Type-C) port tápellátással/DisplayPort funkcióval
- **13.** Bekapcsolás- és akkumulátorállapot-jelző fény
- **14.** Tápadapterport
- **15.** Hangszórók
- **16.** Szervizcímke
- **1.** Kamera
- **2.** Lampka stanu kamery
- **3.** Dwa mikrofony kierunkowe
- **4.** Gniazdo linki antykradzieżowej
- **5.** Przycisk zasilania z opcjonalnym czytnikiem linii papilarnych
- **6.** Port USB 3.1 pierwszei generacji z funkcją PowerShare
- **7.** Port USB 3.1 pierwszei generacji
- **8.** Czytnik kart pamięci micro SD
- **9.** Tabliczka dotykowa
- **10.** Gniazdo słuchawek
- **11.** Port HDMI
- **12.** Port USB 3.1 pierwszej generacji Type-C z funkcją Power Delivery/ **DisplayPort**
- **13.** Lampka stanu akumulatora i zasilania
- **14.** Złącze zasilacza
- **15.** Głośniki
- **16.** Etykieta ze znacznikiem serwisowym

- **1.** Kamera
- **2.** Kontrolka stavu kamery
- **3.** Duálne mikrofóny
- **4.** Otvor pre bezpečnostný kábel Noble
- **5.** Tlačidlo napájania s voliteľným snímačom odtlačkov prstov
- **6.** Port USB 3.1 1. generácie s podporou PowerShare
- **7.** Port USB 3.1 1. generácie
- **8.** Čítačka kariet microSD
- **9.** Dotyková plocha
- **10.** Port náhlavnej súpravy
- **11.** Port HDMI
- **12.** Port USB 3.1 1. generácie typu C s funkciou Power Delivery/ DisplayPort
- **13.** Kontrolka stavu napájania a batérie
- **14.** Port napájacieho adaptéra
- **15.** Reproduktory
- **16.** Etiketa servisného štítka
- **1.** Camera
- **2.** Camera status light
- **3.** Dual-array microphones
- **4.** Noble security-cable slot
- **5.** Power button with optional fingerprint reader
- **6.** USB 3.1 Gen 1 port with PowerShare
- **7.** USB 3.1 Gen 1 port
- **8.** microSD card reader
- **9.** Touchpad
- **10.** Headset port
- **11.** HDMI port

**12.** USB 3.1 Gen 1 (Type-C) port with Power Delivery/DisplayPort

**13.** Power and battery-status light

**14.** Power-adapter port **15.** Speakers **16.** Service tag label